## **Změna zdroje**

## **Poznámka**

Akce pro pro změnu [zdroje](https://docs.elvacsolutions.eu/display/GPLDOC/Zdroje) je pro [oprávněné uživatele](https://docs.elvacsolutions.eu/pages/viewpage.action?pageId=65176293) k dispozici z evidencí [Vytížení zdroje](https://docs.elvacsolutions.eu/pages/viewpage.action?pageId=72745711) a [Časový plán zdrojů.](https://docs.elvacsolutions.eu/pages/viewpage.action?pageId=74252315)

Akce pro změnu [zdroje](https://docs.elvacsolutions.eu/display/GPLDOC/Zdroje) lze vyvolat několika způsoby:

- z [kontextového menu](https://docs.elvacsolutions.eu/pages/viewpage.action?pageId=65182975) volbou **Změnit zdroj**
- na [kartě Domů](https://docs.elvacsolutions.eu/pages/viewpage.action?pageId=65182937) klikněte ve skupině **Akce** na položku **Změnit zdroj**

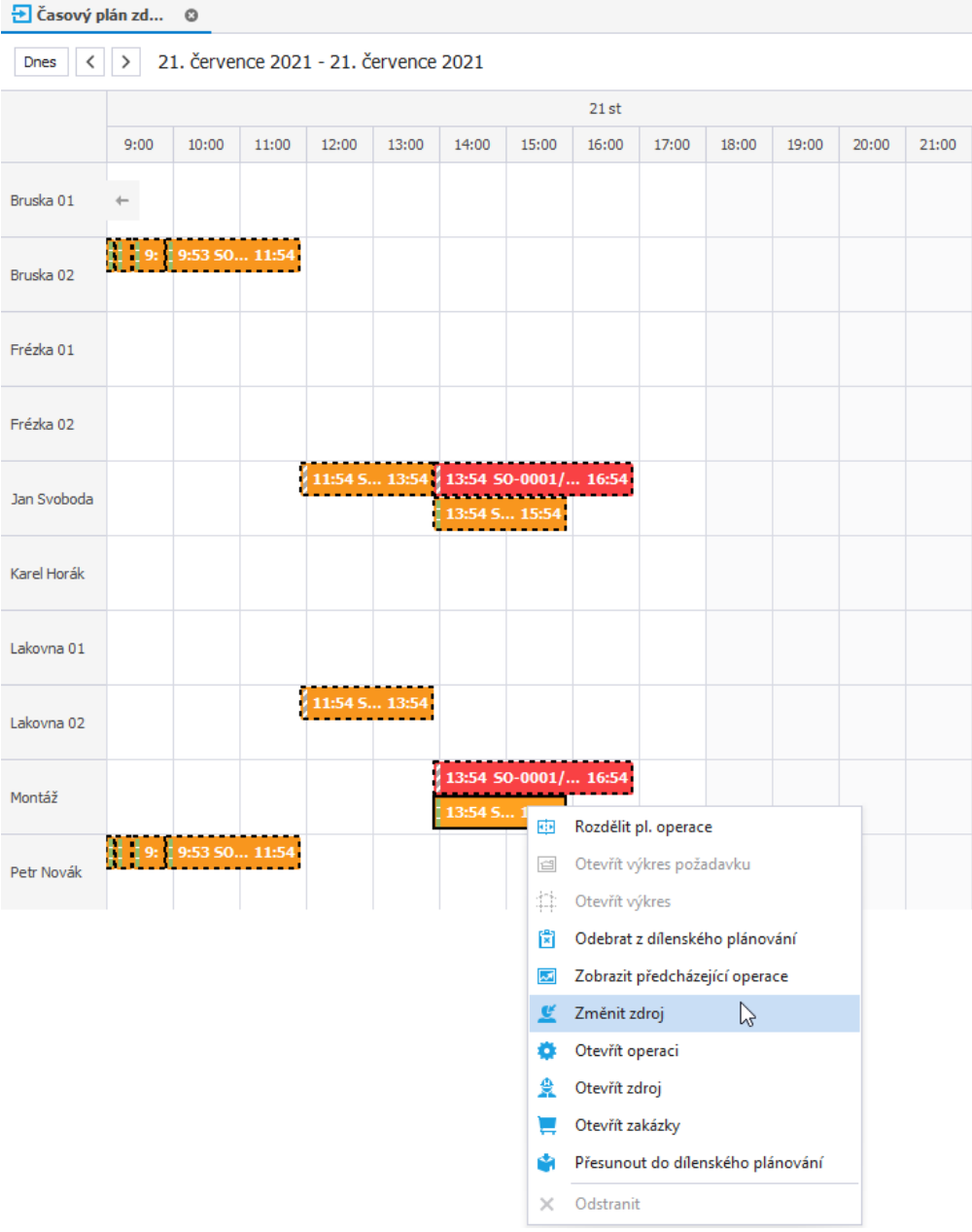

Poté se zobrazí formulář pro změnu zdroje [vytížení](https://docs.elvacsolutions.eu/pages/viewpage.action?pageId=72745711). Z nabídky vyberte požadovaný zdroj a pokračujte stisknutím tlačítka **OK**.

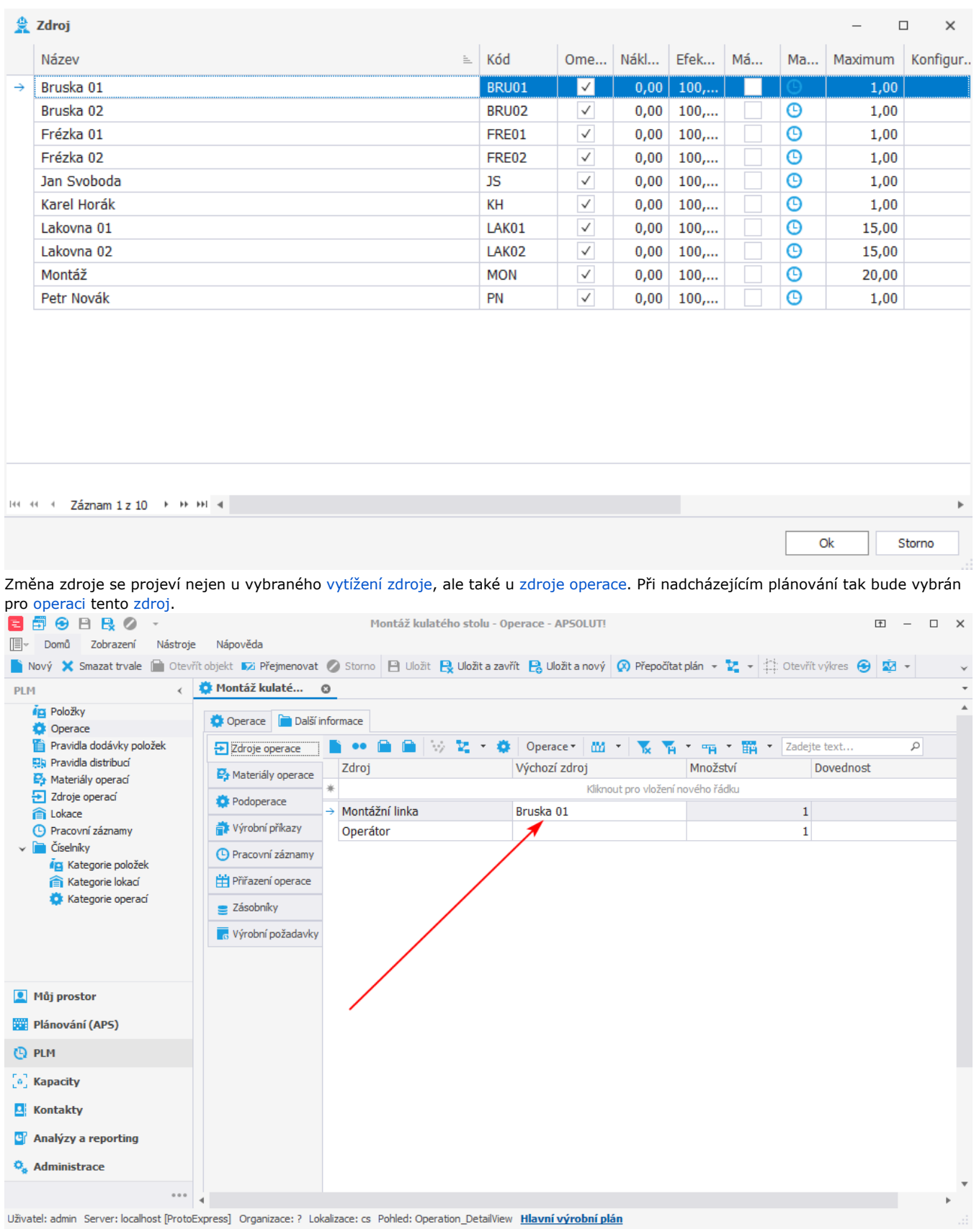